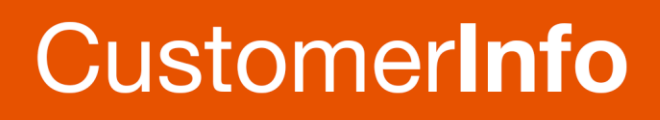

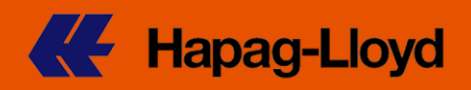

# **Thailand – Verified Gross Mass (VGM) – SOLAS Regulation**

June 17, 2016

Dear Customer,

We would like to update you regarding the new **SOLAS** regulation about the containers' verified gross mass (**VGM**) with effective date **July 1, 2016**.

For shipments originating from Thailand, you are required to directly submit VGM to Hapag-Lloyd. Please do not submit VGM to the Terminal.

As of today, our VGM web tools are available. We have renewed the **Hapag-Lloyd** [Online Business](https://www.hapag-lloyd.com/en/my_shipments.html) together with the new design of our homepage.

## **What is new at Hapag-Lloyd?**

Hapag-Lloyd Submission Tools

- **webVGM**
- **VGM Excel**
- **Bilateral EDI**
- **Portals(i.e. INTTRA)**

Registration Types

- **VGM only Registration**
- **Full Online Business Registration**

Additional Support from Hapag-Lloyd

- Reminder Mails if a VGM is missing
- **Answer Message per email if a** VGM is successfully processed (for VGM Excel and webVGM only)
- **Aperak Message (for EDI** submission via Portals or bilateral EDI connection)
- **Monitoring via webVGM (for Full** Online Business Registration)

# **What are the benefits of using the Hapag-Lloyd tools webVGM and Excel VGM?**

- Send more than one VGM of different shipments with just one submission
- Third parties, who have no direct business with Hapag-Lloyd, can submit the VGM via VGM only Registration
- **Using our tools, you will get an** answer message by email
- webVGM: Pre-checks are done at time of VGM entry (correct shipment number, Container Number known, VGM within the range max. gross weight – min. tare weight)
- **VGM Excel: there is no need to** login, just download the Excel VGM Template once, save it and send your VGM
- Follow up your VGM transmission status by using Online Business

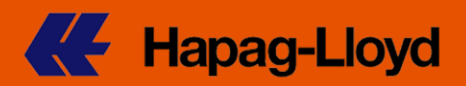

So do not wait with sending the VGM. Start now and use our great new tools! In addition to our new tools, we have collected the bullet points for your reference.

## **Important Facts**

- **Please use one of the many submission channels offered by Hapag-Lloyd for** your VGM submission (Hapag-Lloyd webVGM or Excel VGM, bilateral EDI connection, existing Portals- INTTRA, GT Nexus, Cargo Smart).
- **Start now with the Hapag-Lloyd Online Business Registration as it takes some** time to process the registration.
- **Please take note of the Hapag-Lloyd VGM cut-off indicated on the Booking** Confirmation and send your VGM immediately after cargo packing and container sealing to avoid delays and errors with the VGM transmission.
- **F** For Terminals that adopt the 'No VGM No Gate-In' policy, this will be displayed on our booking confirmation as well.
- Be prepared to send a VGM for shipments which start before but transshipped after July 1, 2016.
- **VGM** is an operational weight and is in no relation to the MTD weight on your Shipping Instruction. Hapag-Lloyd will hence not reconcile between these two submissions.
- **Hapag-Lloyd will adopt the 'No VGM No Load' policy in line with the SOLAS** requirement.

There is so much more to discover! We have stored every relevant [VGM information](https://www.hapag-lloyd.com/en/products/vgm/overview-vgm.html) on our webpage. Just follow the below links.

#### **Further Information**

- **Customer [User Guide](https://www.hapag-lloyd.com/content/dam/website/downloads/OLB/User%20Manual%20-%20Verified%20Gross%20Mass%20(VGM).pdf) (PDF)**
- **[VGM FAQs](https://www.hapag-lloyd.com/en/products/vgm/vgm-faq.html#anchor_3d058f)**
- **[General Information](https://www.hapag-lloyd.com/en/products/vgm/overview-vgm.html)**
- **[VGM Info-Graphic](https://www.hapag-lloyd.com/downloads/pdf/16044_VGM_Infografik_206x293.pdf) (PDF)**
- **[Log in for VGM submission](https://www.hapag-lloyd.com/en/online-business/shipments/webvgm.html)**

We hope you are ready for the 1<sup>st</sup> of July. If you still have any concerns, please do not hesitate and contact your local Hapag-Lloyd office.

Kind Regards,

Hapag-Lloyd AG